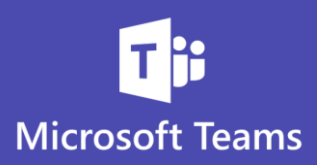

## **Don't Miss Updates to Your Favorite Channels**

*You control the notifications of your Teams Channels. Unless you or the Channel is mentioned, you will not receive a banner (pop-up) notification by default.*

If you are a member of many Teams and Channels, you most likely will not want to receive notifications every time new communication is added to the Channel

 $\mathbf{E}_{\text{out}}$  But you may want to choose to have banner (pop-up) notifications for certain Channels that are most important to you

Your **Activity** feed will show you recent Teams communication but you will need to set notifications or rely on checking your Teams Channels that are bolded for updates

**Setting Channel Notifications**

You will need to choose notifications for each Channel you want banner (pop-up) notifications

Notifications must be set per Channel, you cannot choose notifications options for a Teams and all it's Channels

1. Click the ellipses next to the desired Channel

## 2. Choose **Channel notifications**

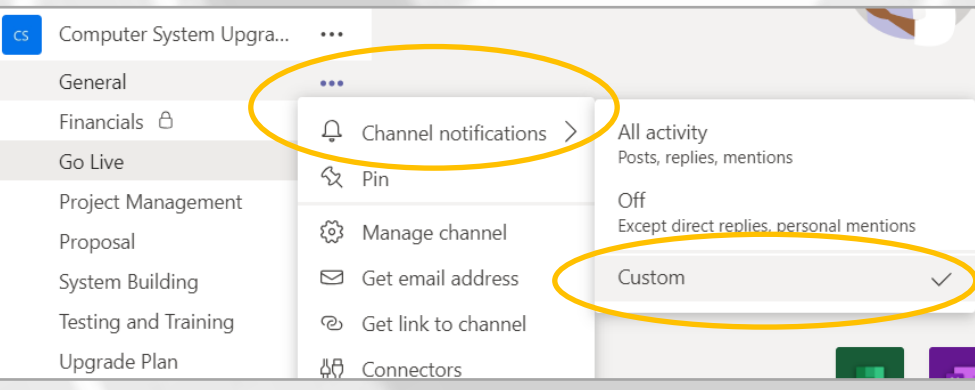

3. You can simply choose **All activity** to receive a notification for any new communication; *or*

1

4. Choose **Custom**

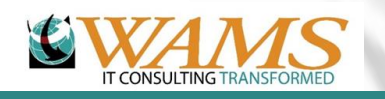

 $\mathcal{L}% _{M_{1},M_{2}}^{\alpha,\beta}(\theta;\omega)$ 

 $\bullet$ 

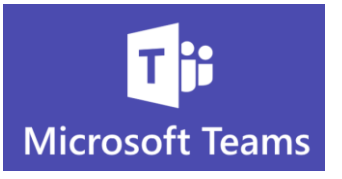

## 5. The **Channel notification settings** dialog box will appear

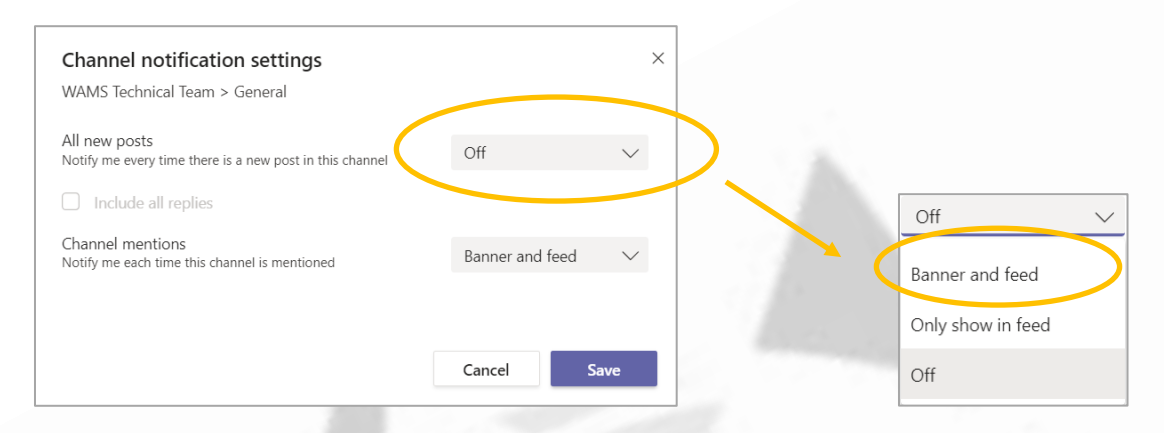

- 6. Select the drop down menu and choose **Banner and feed**
- 7. **Banner** will give you a pop-up in the lower right corner of your screen and **Feed** will show the communication in your **Activity** feed
- 8. If you choose **Banner and feed** or **Only show in feed** you will have the option to choose "**Include all replies**"

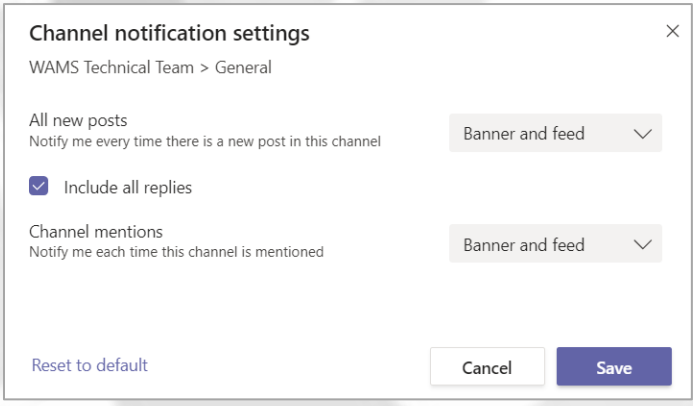

9. "**Include all replies**" means that any direct replies to a post will also notify you. If you leave this box unchecked, you will only be notified when someone adds new communication

By default **Channel mentions** will appear in your **Banner** (pop-ups) and **Activity** feed.

**Mentions** occur when someone types the @ symbol and selects your name or the Channel name

**Next Tip: More on Channel Notification Settings**

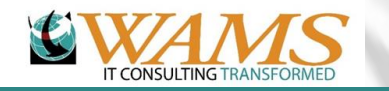

 $\bigcirc$